## Create a Scheduled Session

- 1. [Navigate to the Scheduling Tool](https://kb.informetica.com/navigate-to-the-scheduling-too) .
- 2. Select **Create** from the Options menu. If you cannot see the menu, show the [Tool Panel](https://kb.informetica.com/show-panel-tool) .
- 3. Fill out the form.

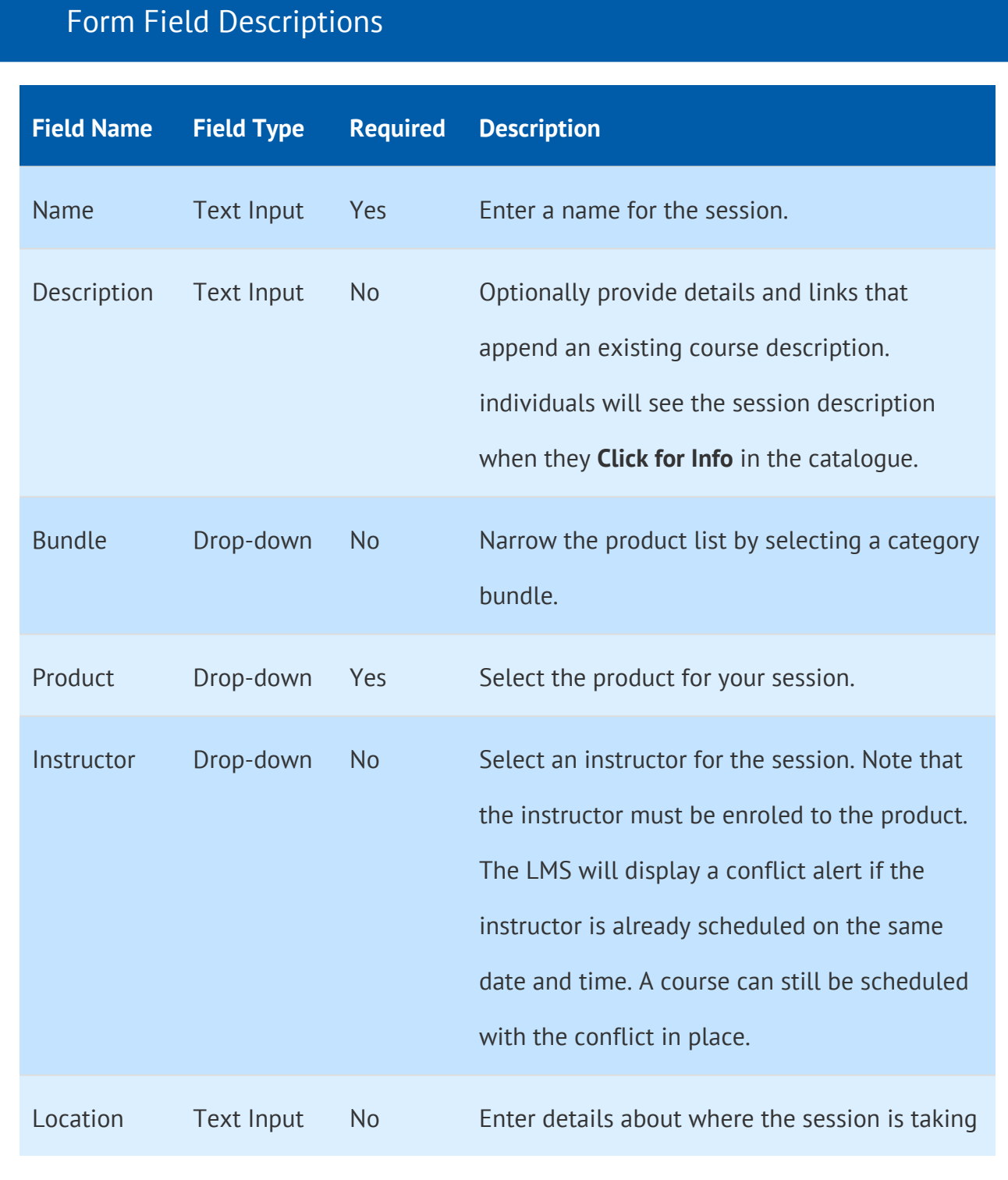

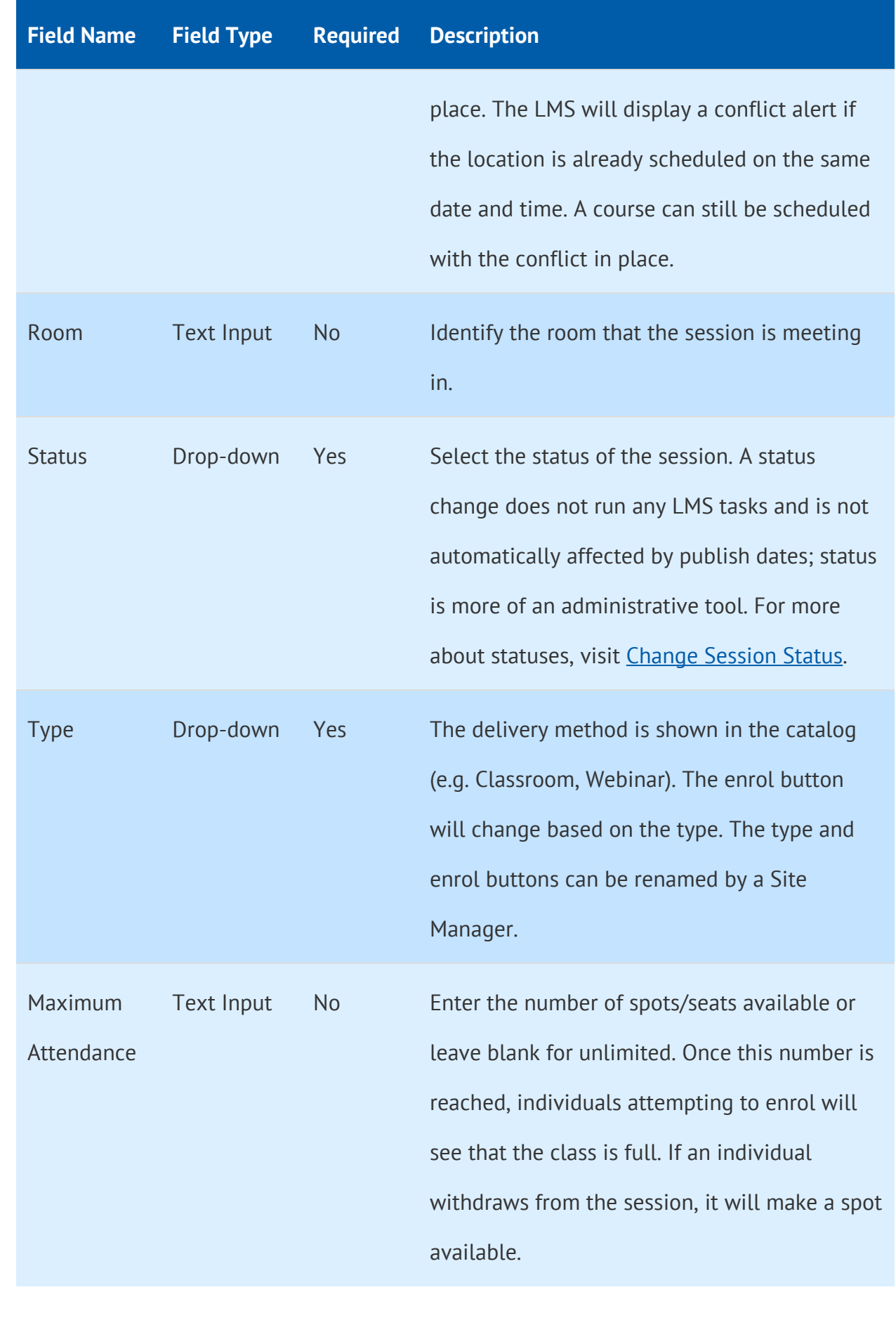

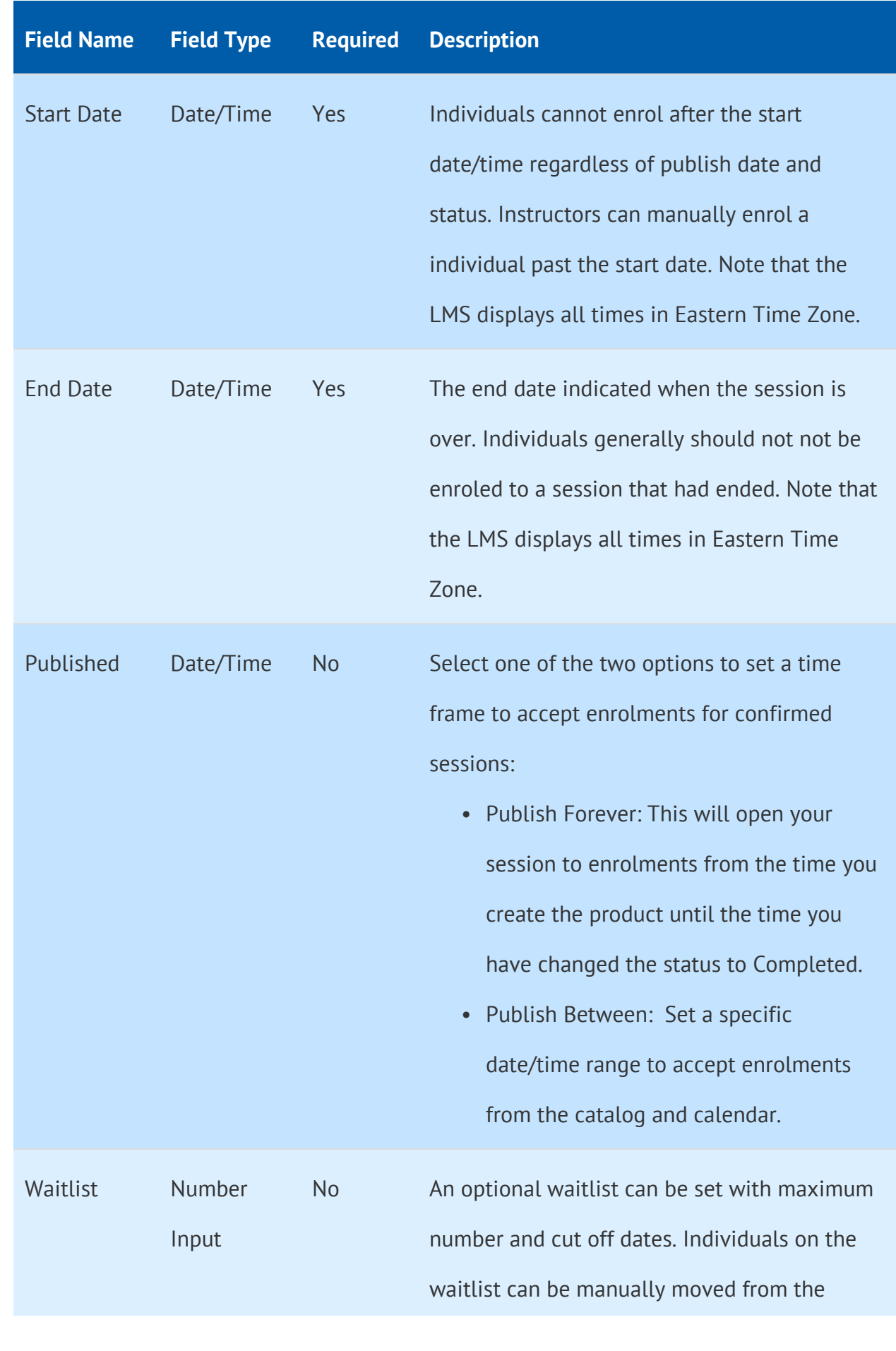

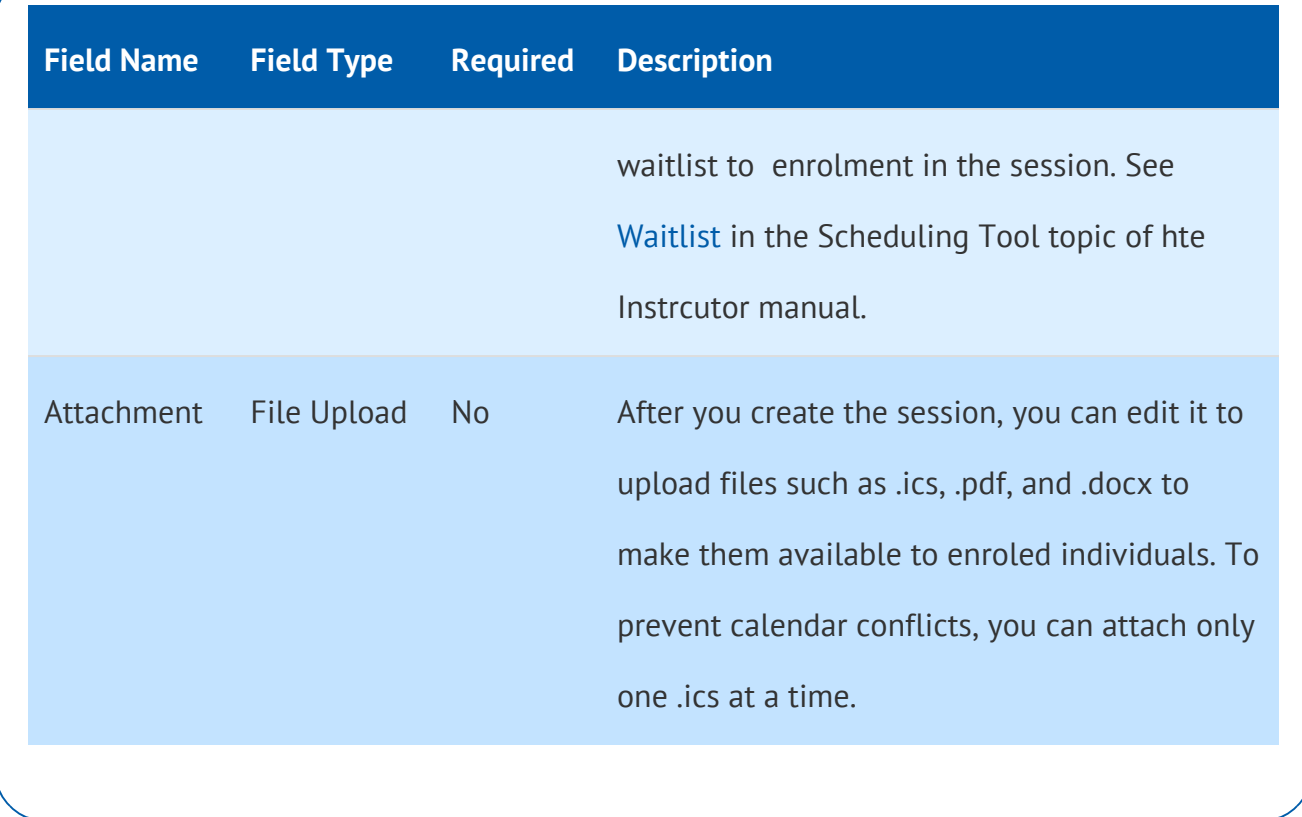

4. Select Create or Save and Create Another to keep the data from the previous save and start a

new session.